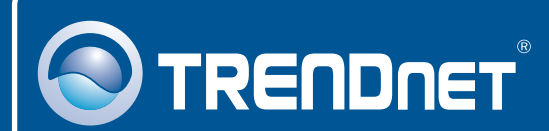

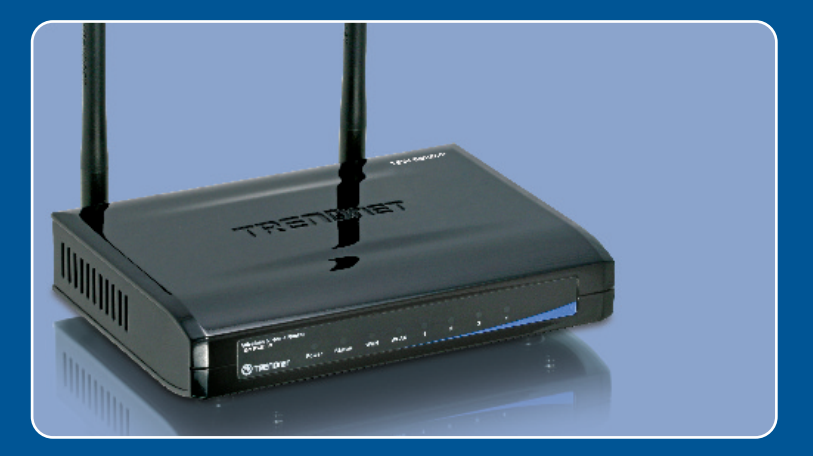

# Quick Installation Guide<br>**DE DE DE DE DE LE**

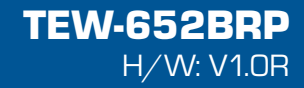

## **Table of Contents**

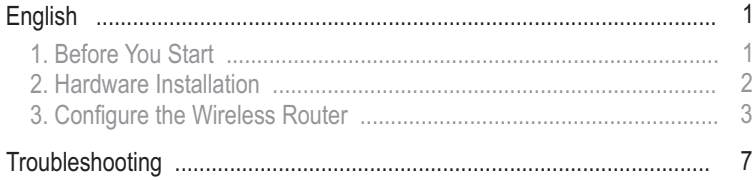

## **1. Before You Start**

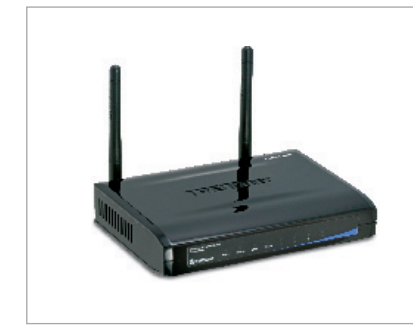

#### **Package Contents**

- TFW-652BRP
- User's Guide CD-ROM
- IEW-652B<br>• User's Guide<br>• Multi-Lang<br>Guide<br>• 1 x RJ-45 I<br>• 2 x 2dbi An<br>• AC Power. Multi-Language Quick Installation Guide
- 1 x R.I-45 Ethernet Cable
- 2 x 2dbi Antenna
- AC Power Adapter (5V, 2A)

## **Installation Requirements**

- A computer with a wired or wireless network adapter properly installed
- Web Browser: Internet Explorer (5.0 or higher)
- Web Browser: Inter<br>• Broadband Internet
- Installed Cable or DSL Modem

## **Application**

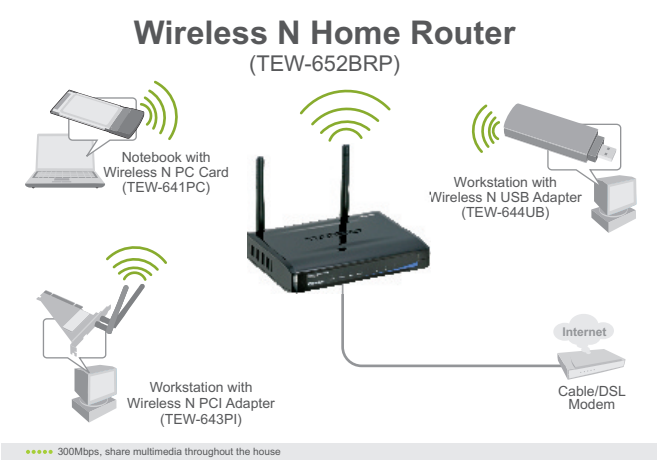

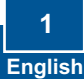

## **2. Hardware Installation**

**Note:** Gather all information related to your Internet Connection before you start. If necessary, contact your Internet Service Provider (ISP).

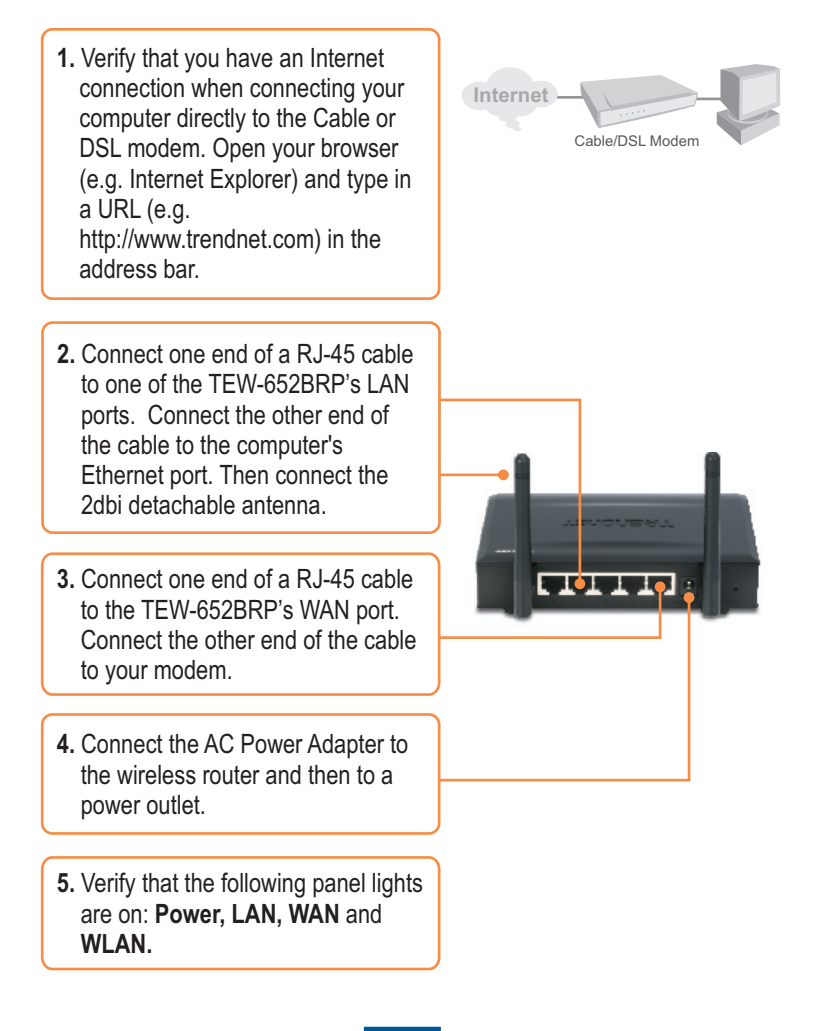

**English 2**

## **3. Configure the Wireless Router**

**Note:** It is recommended that you configure the Wireless Router from a wired computer.

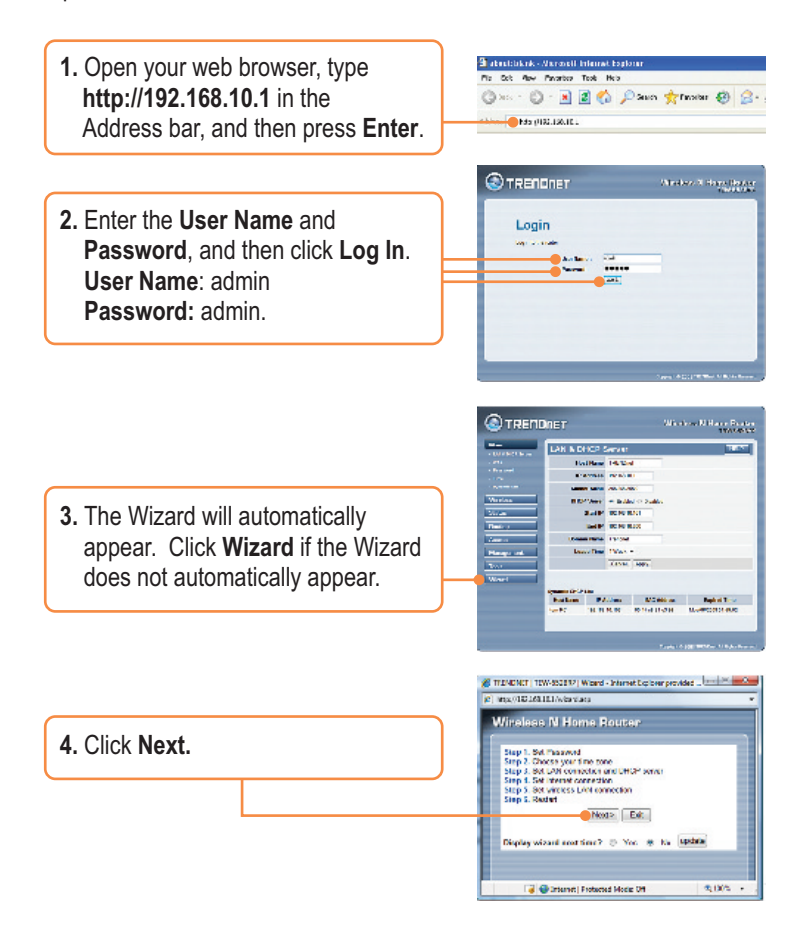

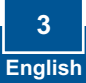

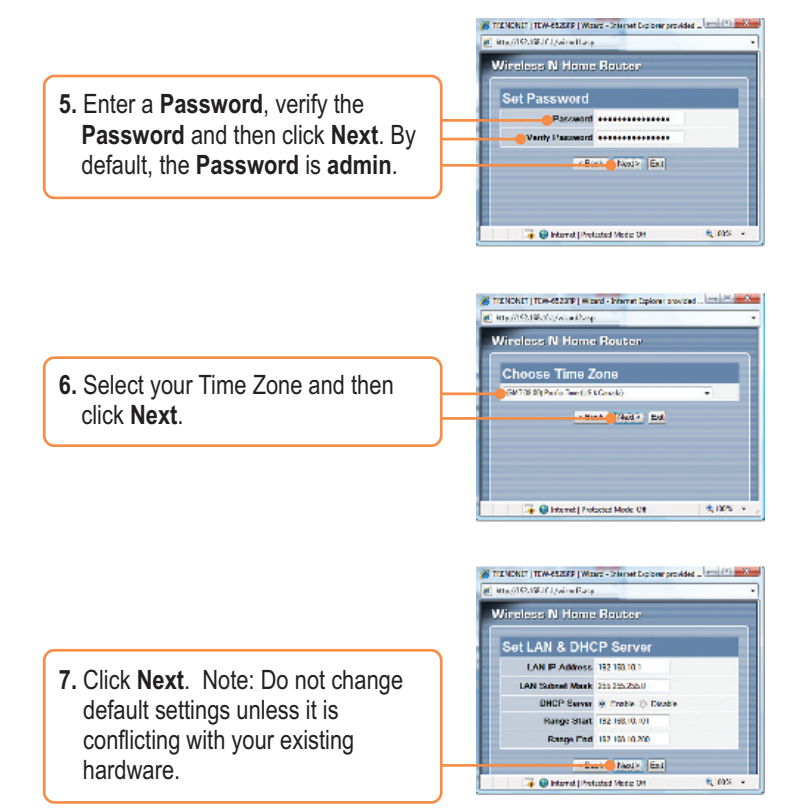

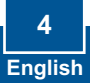

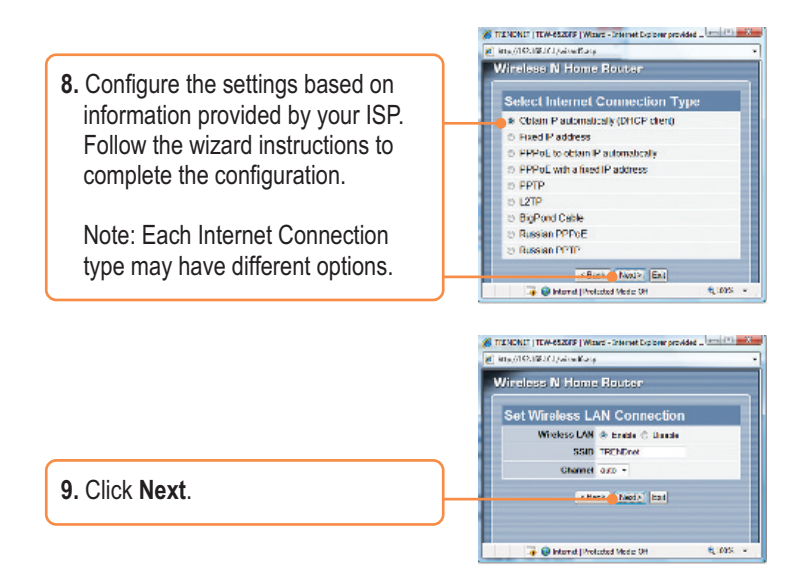

**Note:** It is recommended that you enable encryption on the wireless router. Please refer to the User Guide on the User's Guide CD-ROM for information on setting up encryption on the wireless router.

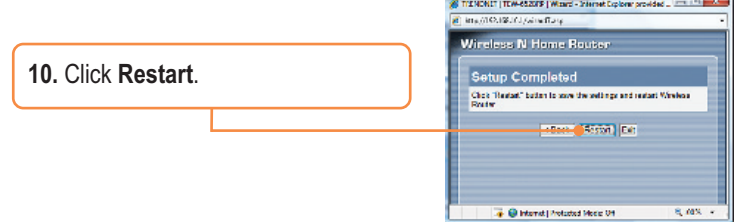

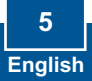

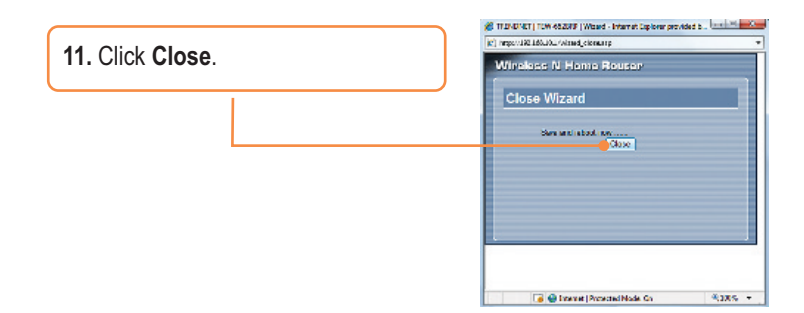

### **Your configuration is now complete.**

For detailed information regarding the **TEW-652BRP's** configuration and advanced settings, please refer to the Troubleshooting section, User's Guide CD-ROM, or TRENDnet's website at http://www.trendnet.com.

#### **Register Your Product**

To ensure the highest level of customer service and support, please take a moment to register your product Online at: **www.trendnet.com/registe**r Thank you for choosing TRENDnet

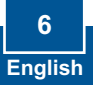

**Q1: I typed http://192.168.10.1 in my Internet Browser's Address Bar, but an error message says "The page cannot be displayed." How can I get into the TEW-652BRP's web configuration page?**

**A1:**  First, check your hardware settings again by following the instructions in Section 2. Second, make sure the LAN and WLAN lights are lit. Third, make sure your TCP/IP settings are set to **Obtain an IP address automatically** (see the steps below).

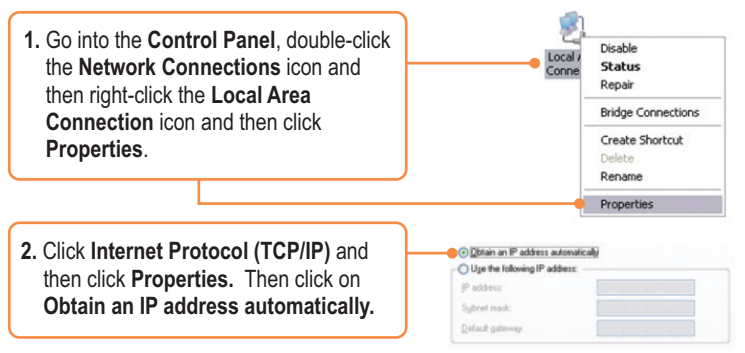

Fourth, press on the factory reset button for 15 seconds.

#### **I am not sure what type of Internet Account Type I have for my Cable/DSL Q2: connection. How do I find out?**

A2: Contact your Internet Service Provider's (ISP) support service for the correct information.

#### **The Wizard does not appear. What should I do? Q3:**

A3: First, click on Wizard on the left hand side. Second, near the top of the browser, "Pop-up blocked" message may appear. Right click on the message and select Always Allow Pop-ups from This Site. Third, disable your browser's pop up blocker.

#### **Q4: I went through the Wizard, but I can not get onto the Internet. What should I do?**

**A4:** First, verify that you can get onto the Internet with a direct connection into your modem. Second, contact your ISP and verify all the information that you have in regards to your Internet connection settings is correct. Third, power cycle your modem and router. Unplug the power to the modem and router. Wait 30 seconds, and then reconnect the power to the modem. Wait for the modem to fully boot up, and then reconnect the power to the router.

#### **Q5: I can not make a wireless connection to the Router. What should I do?**

**A5:** First, make sure that the antenna is connected to the TEW-652BRP. Second, double check that the WLAN light on the Router is lit. Third, power cycle the TEW-652BRP. Unplug the power to the TEW-632BRP. Wait 15 seconds, then plug the power back in to the TEW-652BRP. Fourth, contact the manufacturer of your wireless network adapter and make sure the wireless network adapter is configured with the proper SSID. The preset SSID is TRENDnet.

If you still encounter problems or have any questions regarding the **TEW-652BRP,** please contact TRENDnet's Technical Support Department.

#### **Certifications**

This equipment has been tested and found to comply with FCC and CE Rules. Operation is subject to the following two conditions:

(1) This device may not cause harmful interference.

(2) This device must accept any interference received. Including interference that may cause undesired operation.

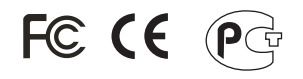

Waste electrical and electronic products must not be disposed of with household waste. Please recycle where facilities exist. Check with you Local Authority or Retailer for recycling advice.

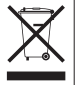

**NOTE:** THE MANUFACTURER IS NOT RESPONSIBLE FOR ANY RADIO OR TV INTERFERENCE CAUSED BY UNAUTHORIZED MODIFICATIONS TO THIS EQUIPMENT. SUCH MODIFICATIONS COULD VOID THE USER'S AUTHORITY TO OPERATE THE EQUIPMENT.

#### ADVERTENCIA

En todos nuestros equipos se mencionan claramente las caracteristicas del adaptador de alimentacón necesario para su funcionamiento. El uso de un adaptador distinto al mencionado puede producir daños fisicos y/o daños al equipo conectado. El adaptador de alimentación debe operar con voltaje y frecuencia de la energia electrica domiciliaria existente en el pais o zona de instalación.

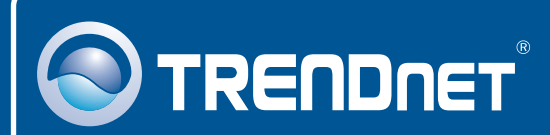

## Product Warranty Registration

**Please take a moment to register your product online. Go to TRENDnet's website at http://www.trendnet.com/register**

## **TRENDNET**

**20675 Manhattan Place Torrance, CA 90501 USA**

Copyright ©2008. All Rights Reserved. TRENDnet.